## **Wichtige Shortcuts für Tyros 5** Emanuel Musiker **20.0ktober 2022**

**www.emanuel-musiker.ch www.tyros5.ch www.psr-s970.ch www.e-meier.ch** Was ist ein "Shortcut"? -- > Kurzwahlkombination (Englisches Wort für "Abkürzung, die mit einer Tastenkombination zum Ziel führt".

## **Welche Shortcuts brauche ich oft?**

## **Taste "DIRECT-ACCESS" und danach:**

- **+ EXIT** So **schliessen** Sie **mehrere Displayseiten gleichzeitig** und gelangen so immer auf die Hauptseite.
- **+ ACMP** = **Fingering** Steuerung der Begleitautomatik (Fingered-On-Bass, AI-Fingered usw.)
- + SYNTH = Landen Sie im "OUTPUT-LEVEL" und "Compressor"-Bereich. Wichtig: Der Ausgangslevel darf nicht übersteuern. Also nicht in den roten Bereich.
- + PAD = Landen Sie im Equalizer-Bereich. Erst durch drücken von "Edit" sehen Sie die Daten, die verändert werden können.
- **+ BASS** = **REVERB, Hallanteil für Left 1-2-3, Right, Song, Style, Multipad, Mik.**
- **+ Intro III** Lautstärke **Vol. für "RHY1 u RHY2", "Bass"** und Begleitinstrumente
- + REGIST-BANK-SELECT "-" oder "+" = zeigt die Ansicht mit allen Namen der 8 Registrations-Plätze an und können auch hier neu benannt werden.

+ SYNC-START = Zur Seite "Split-Punkte erstellen"

**+ UPPER OCTAVE (+ oder -)** = **Octave-Einstellung für jeden einzelnen Part: Right 1, 2, 3, Left** (Taster oberhalb der 2 Handräder für Pitchbend und Modulation).

**+ PEDAL drücken** führt zu den Pedaleinstellungen (ein Pedal muss angeschlossen sein☺

**+ METRONOME** führt zu den Detail-Einstellungen des Metronome

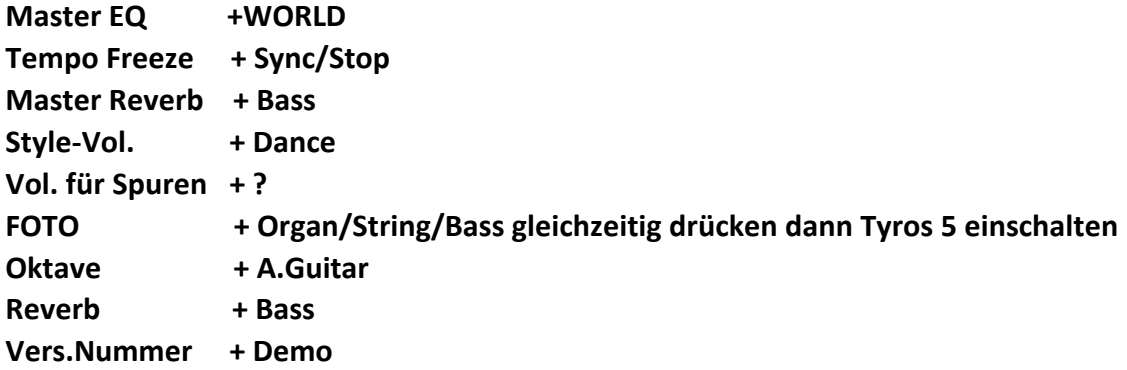